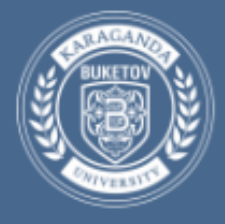

# Инструкция по заполнению плана издания электронных материалов **только заведующим кафедрами**

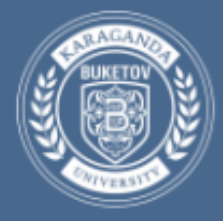

**Центр дистанционного образования**

### [\(https://idl.buketov.edu.kz/materials/login\)](http://idl.ksu.kz/materials))

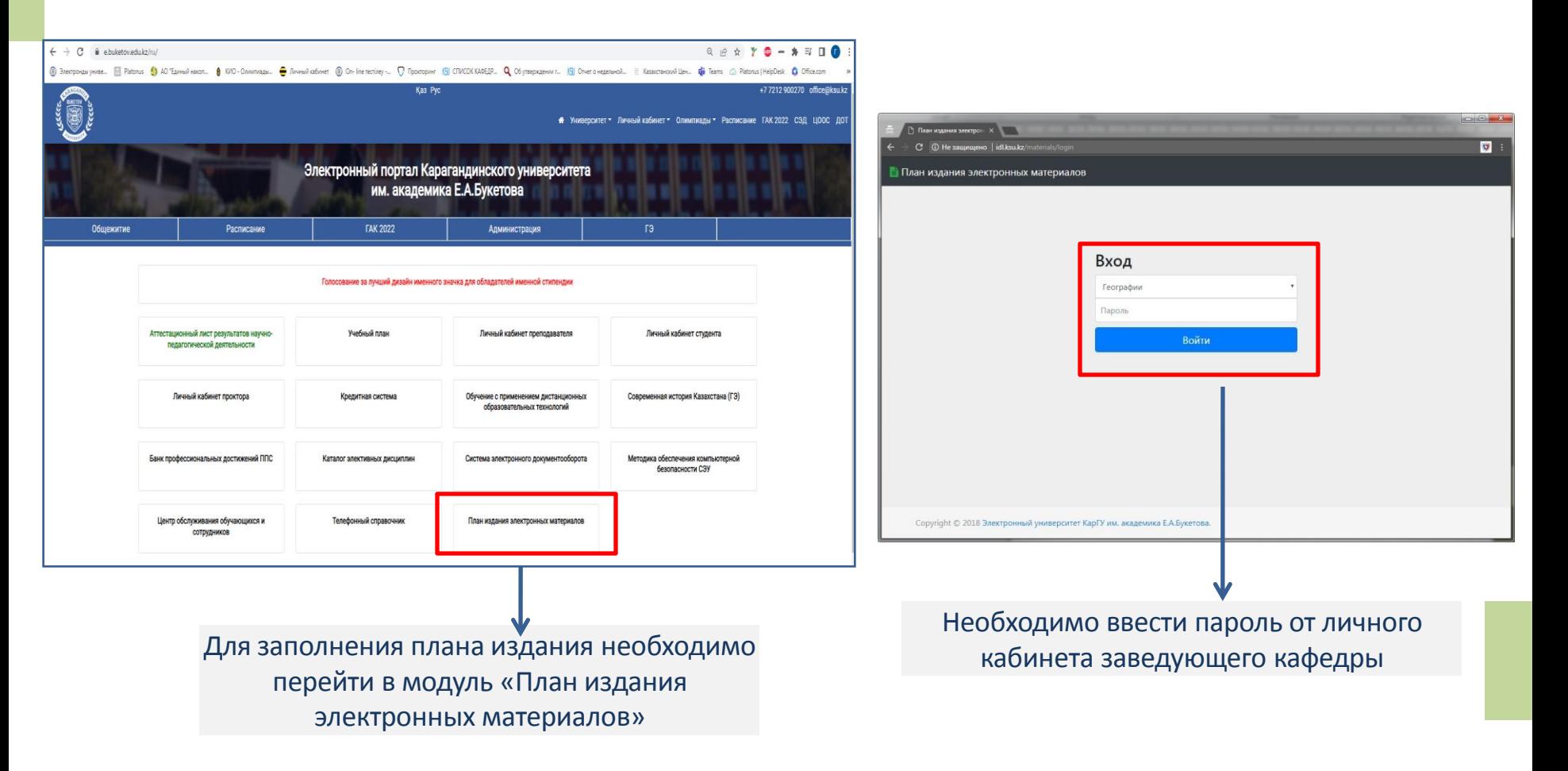

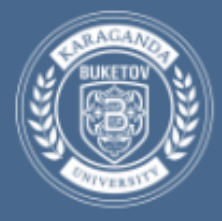

**Центр дистанционного образования**

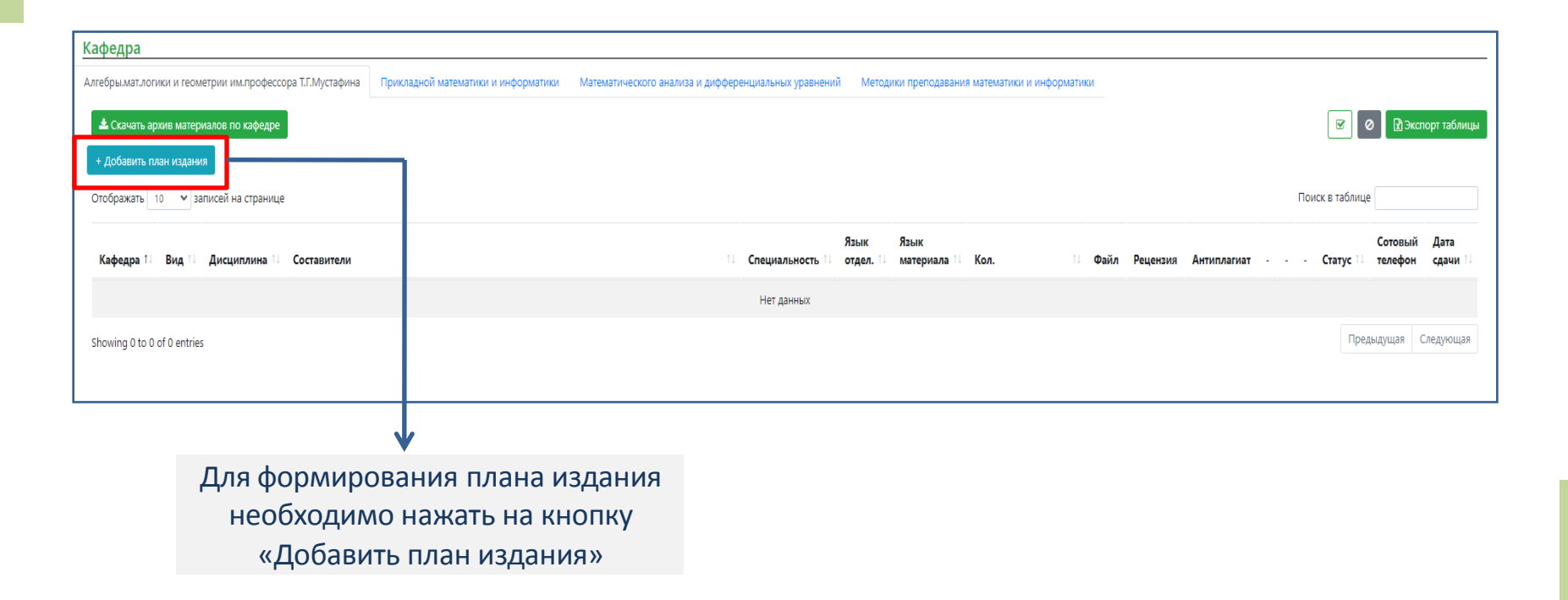

Загрузка доступна только после включения в план администратором – статус - **Включено в план (Материал не принят);**

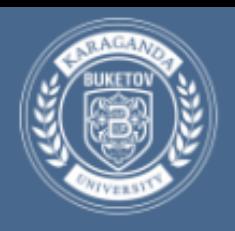

#### Страница внесения дисцилины в план издания электронных материалов

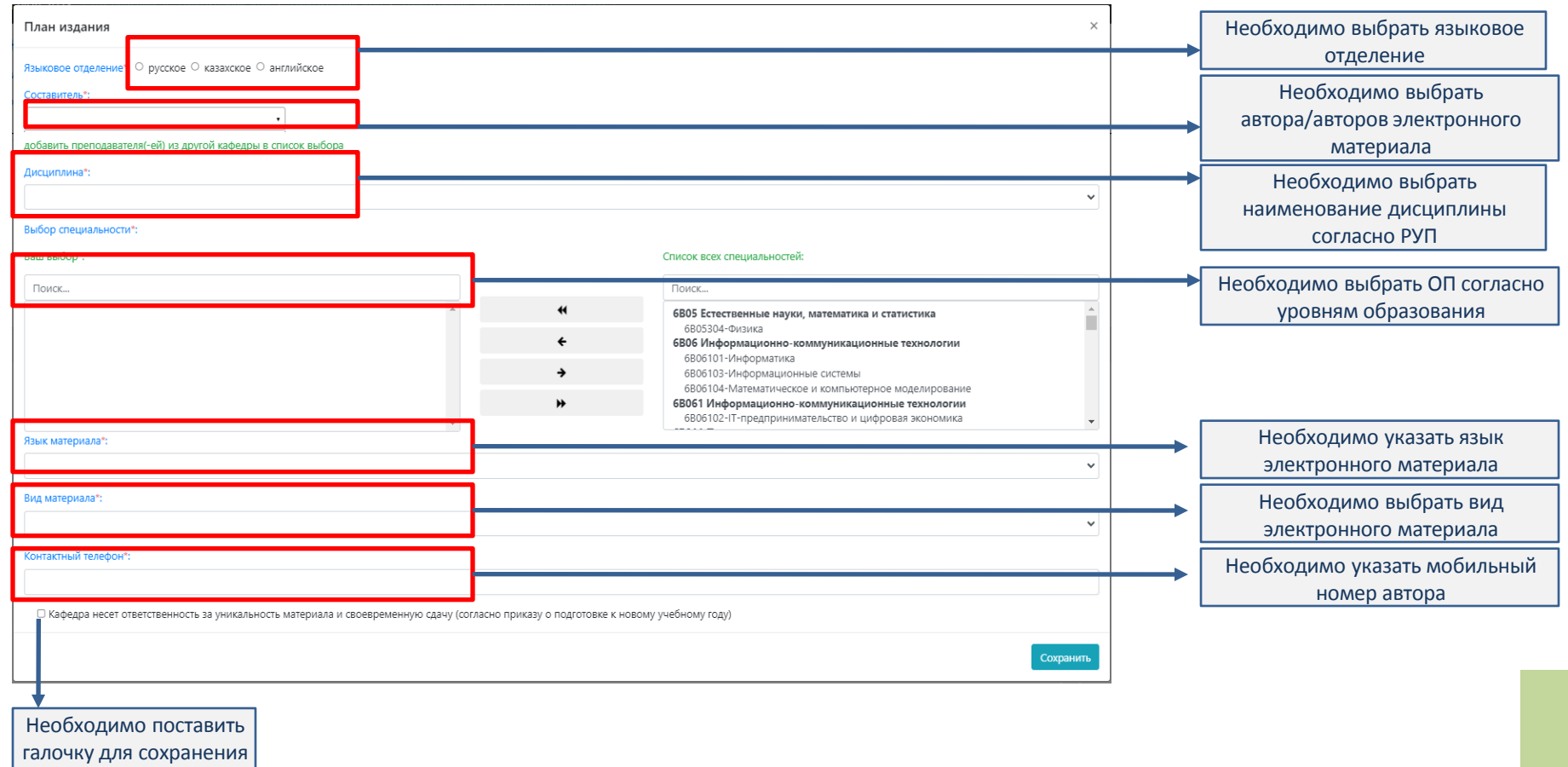

плана издания

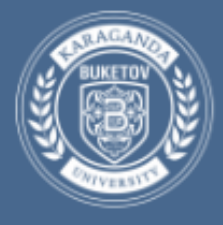

**Центр дистанционного образования**

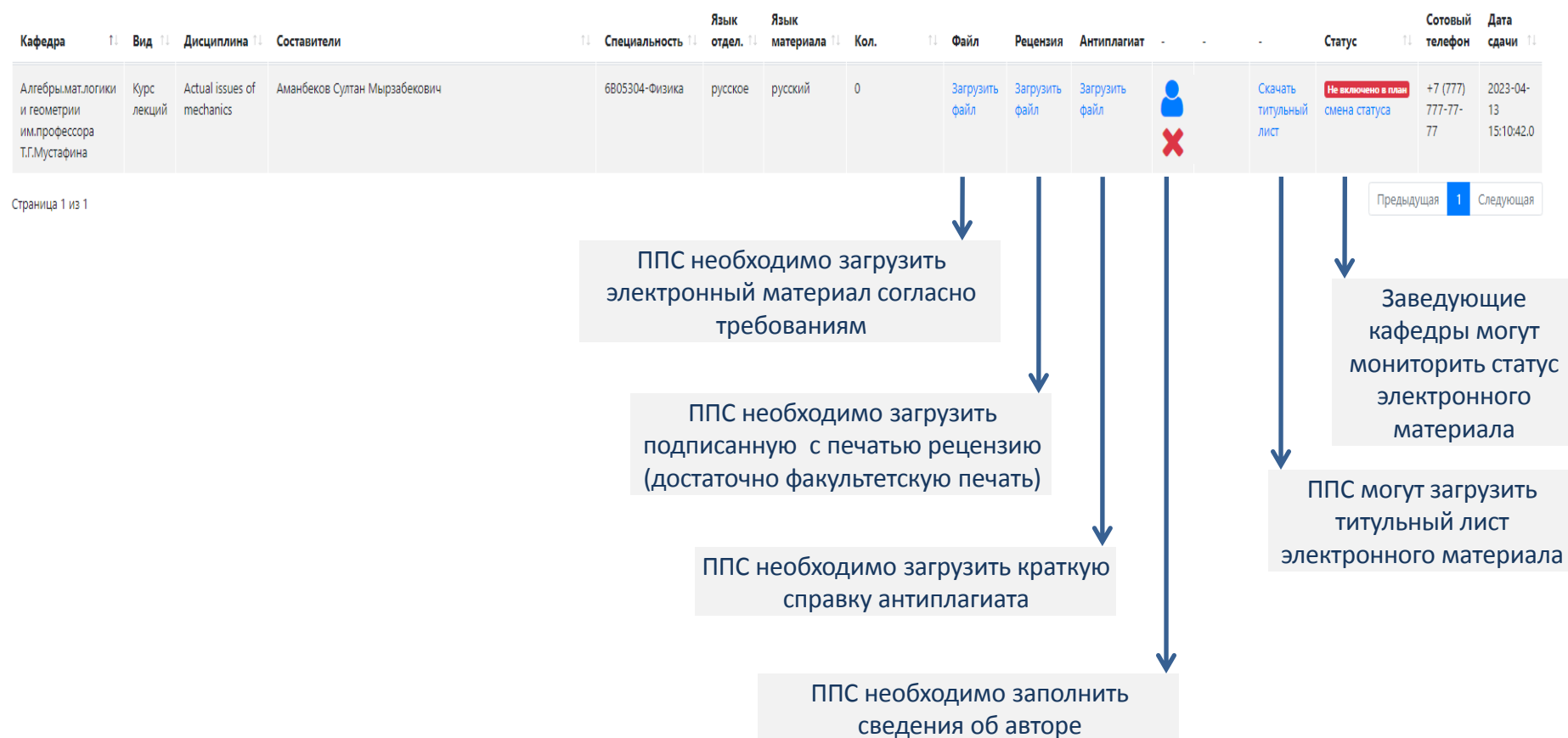

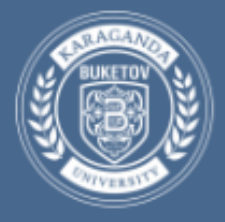

#### **Центр дистанционного образования**

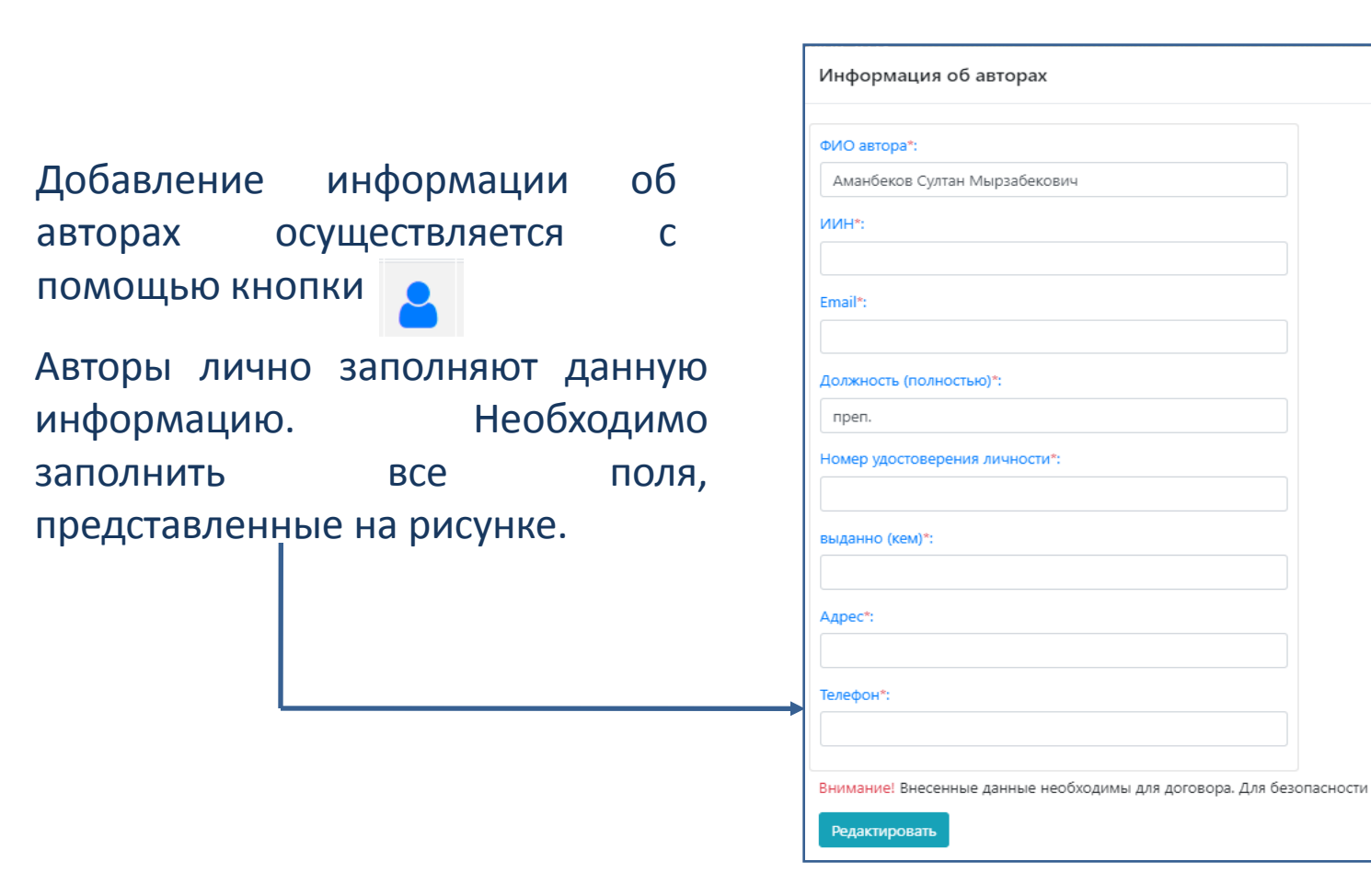

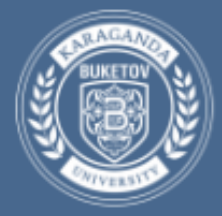

# Статусплана электронного материала

- **Не включено в план**
- **Включено в план (Материал не принят)**
- **Материал принят/договор не подписан**
- **Подписан договор/не принят в библиотеке**
- **Материал принят библиотекой**

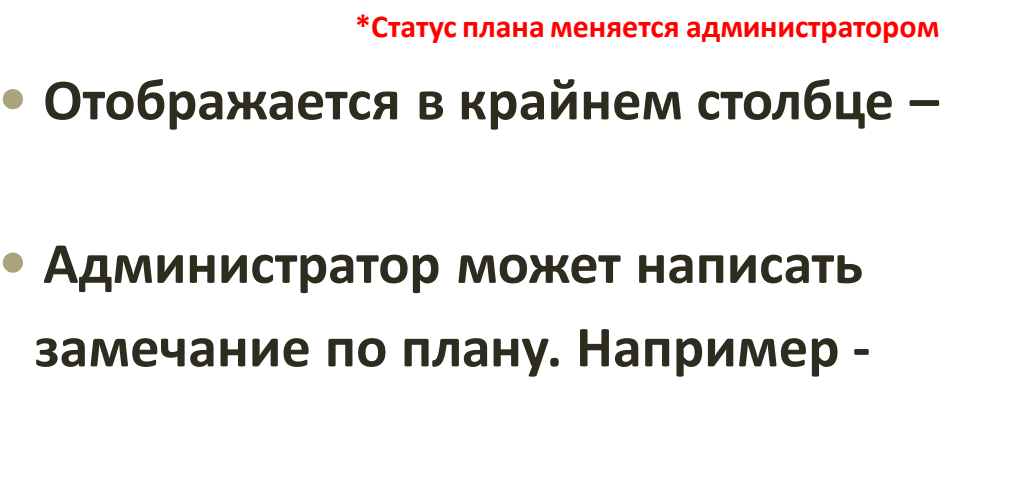

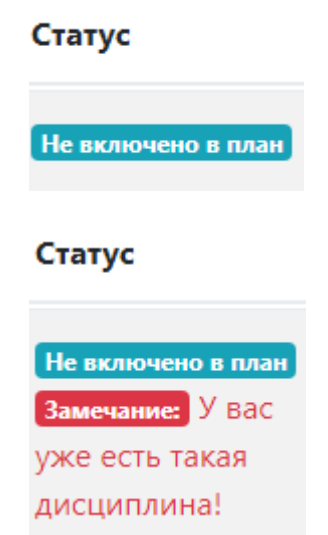

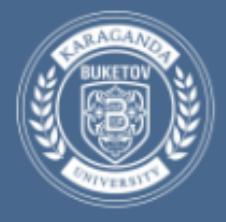

# Экспорт данных таблицы

• Кнопка экспорта находится в шапке сайта

План издания электронных материалов

■Экспорт таблицы

• Экспорт осуществляется в формат (.xlsx)

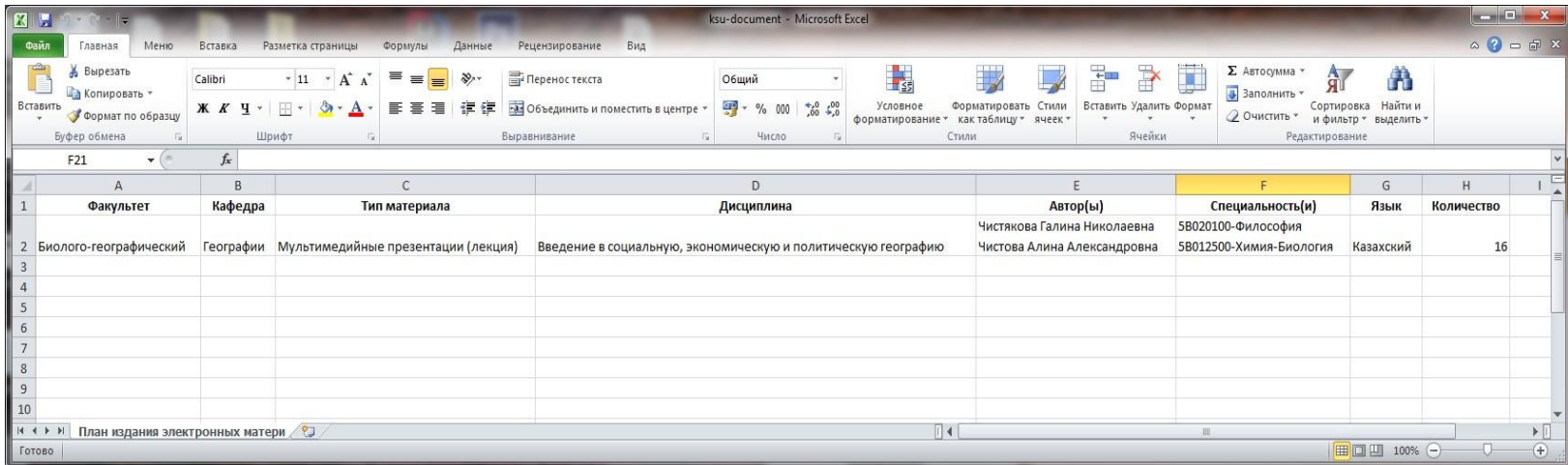